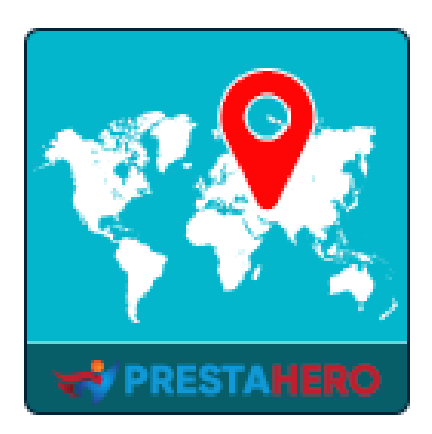

# **GEOLOCATION**

**Rileva in modo automatico e reindirizza alla lingua e alla valuta del cliente, imposta in modo automatico le tasse corrette e calcola le spese di spedizione in base alla posizione del cliente**

Un prodotto di PrestaHero

# **Contenuto**

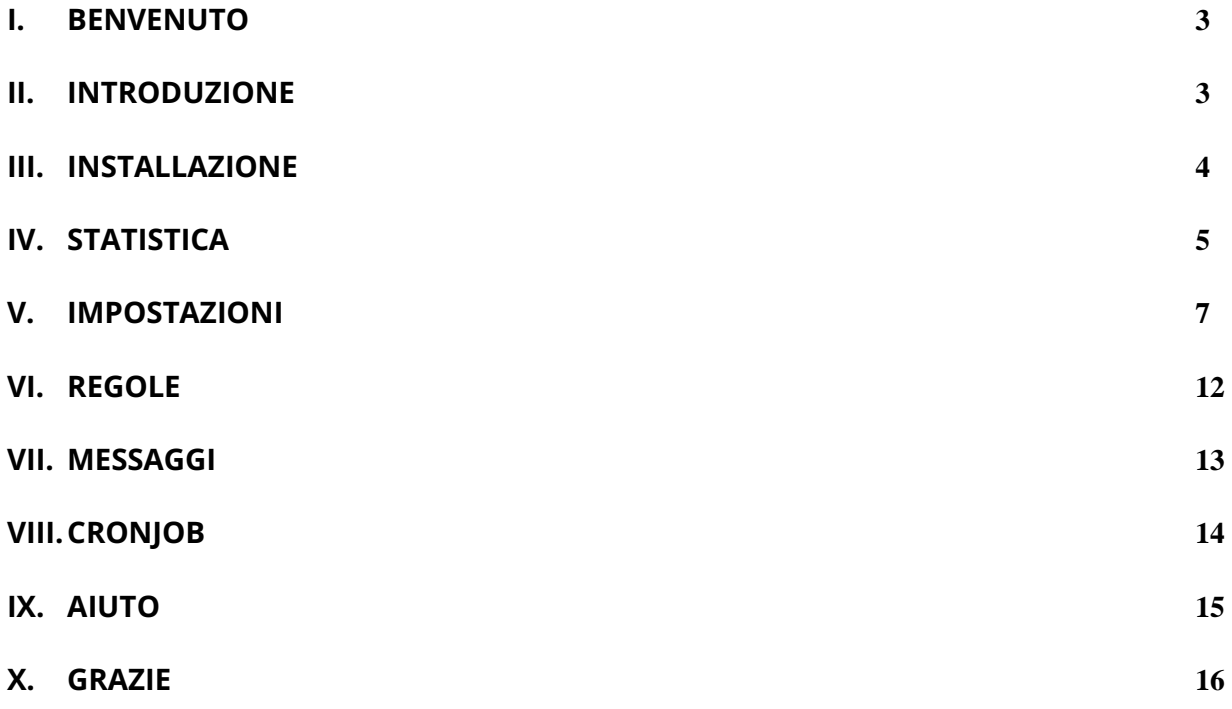

#### <span id="page-2-0"></span>**I. BENVENUTO**

Grazie per aver acquistato il nostro prodotto. Speriamo di guidarvi attraverso tutti gli aspetti dell' installazione del modulo e la configurazione del modulo all'interno di questo documento. Se avete domande che esulano dall'ambito di questa documentazione, non esitate a contattarci.

#### *Nota*

*Tutte le schermate di istruzioni sono tratte da PrestaShop 1.7, ma l'installazione e la configurazione di questo modulo su PrestaShop 1.6 è simile.*

#### <span id="page-2-1"></span>**II. INTRODUZIONE**

Avere un negozio online PrestaShop consentirà ai clienti di tutto il mondo di visitare e acquistare i tuoi prodotti. Portiamo ai tuoi clienti la comodità e mettili a loro agio accogliendoli con la loro lingua e valuta locale.

Con **Geolocation** - un potente modulo di rilevamento della posizione per PrestaShop, il tuo sito *riconoscerà automaticamente la lingua e la valuta dei tuoi clienti, imposta in modo automatico le tasse corrette e calcola le spese di spedizione* in base alla posizione del cliente. Puoi anche consentire ai clienti di *cambiare la lingua e la valuta del sito Web, impostare regole per i visitatori di determinati paesi* e *modificare i contenuti per i messaggi di notifica*.

*\* "Geolocation" è compatibile con Prestashop 1.6.x, Prestashop 1.7.x e PrestaShop 8.x*

#### <span id="page-3-0"></span>**III. INSTALLAZIONE**

- 1. Passare a "**Moduli / Moduli e servizi**", fare clic su "**Carica un modulo / Seleziona file**"
- 2. Selezionare il file del modulo "**ets\_geolocation.zip**" dal computer, quindi fare clic su "**Apri**" per installare
- 3. Fare clic sul pulsante "**Configura**" del modulo appena installato per aprire la pagina di configurazione del modulo
- 4. Per utilizzare **Geolocation**, è necessario scaricare il database della posizione geografica (pacchetto *GeoLite2-City*) nella cartella del sito Web.

Si prega di seguire le nostre istruzioni di seguito:

**Metodo automatico:** fare clic sul collegamento per scaricare automaticamente ed estrarre il database della posizione geografica nella cartella del sito Web:

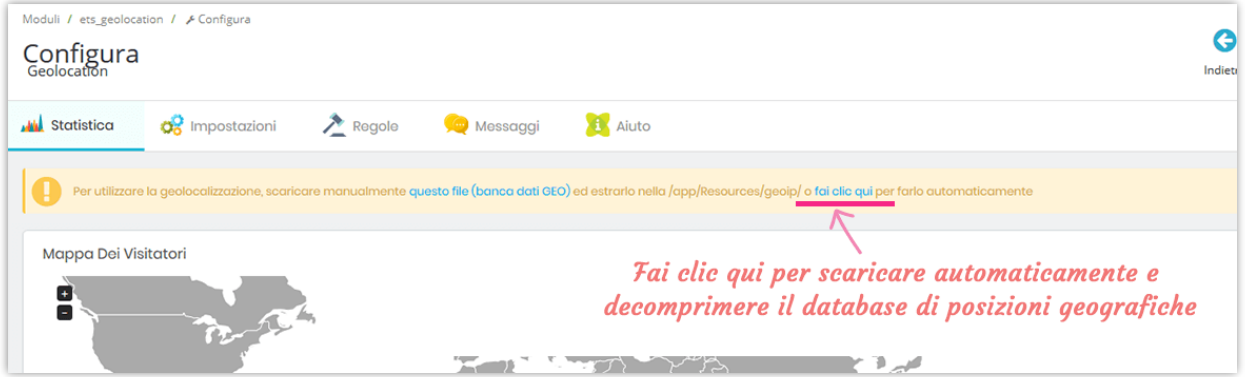

#### **Metodo manuale**:

• **Passo 1**: Scarica il database di geolocalizzazione facendo clic sul banner di notifica nella parte superiore della scheda "**Statistica**".

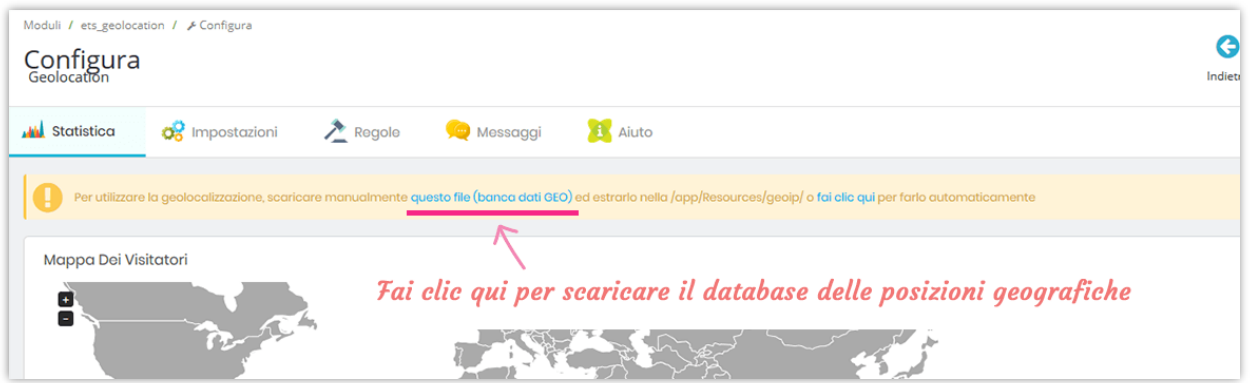

• **Passo 2**: Estrai il file scaricato nella directory **"/app/Resources/geoip/"** (per PrestaShop 1.7) o **"/tools/geoip/"** (per PrestaShop 1.6)

**Accesso rapido:** puoi anche navigare nella pagina di configurazione di **Geolocation** attraverso il menu di accesso rapido.

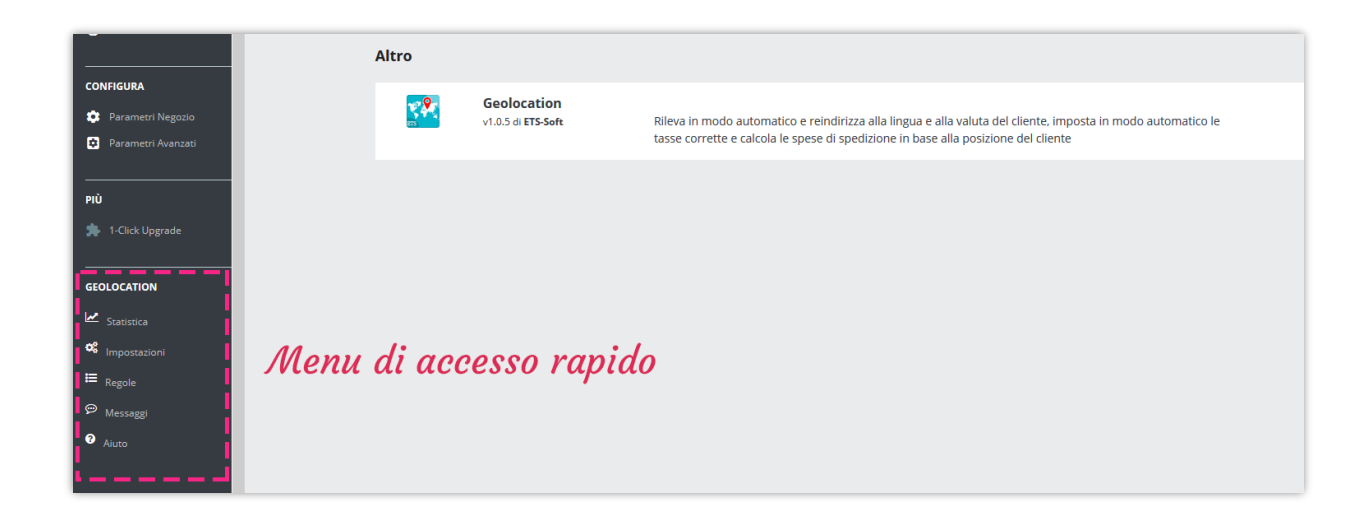

## <span id="page-4-0"></span>**IV. STATISTICA**

Dalla scheda "**Statistica**", puoi vedere la **Mappa dei visitatori** che include una mappa del mondo e un grafico a barre. Mostra il numero e la percentuale di visitatori del tuo sito Web da ciascun paese.

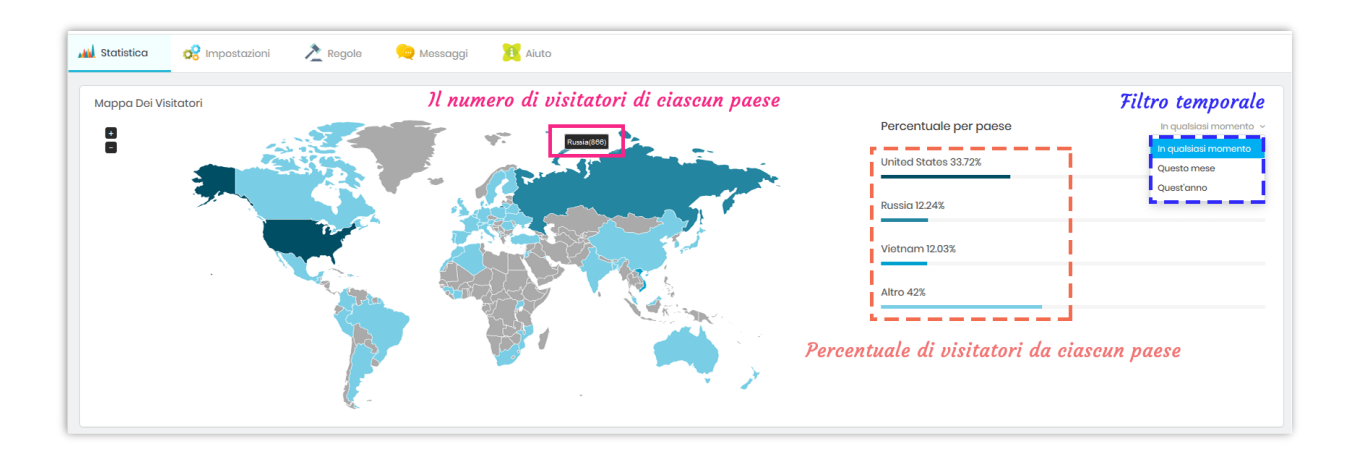

**Diagrammi di visita totali: Geolocation** fornisce 3 tipi di grafici per tenere traccia della posizione del visitatore.

- *Rapporto visitatori* mostra il numero di visitatori di ciascun paese e il numero totale di visitatori.
- *Crescita visitatori* mostra come cambia il numero di visitatori di ciascun paese durante un intervallo di tempo.
- *Confronto visitatori* confronta il numero di visitatori di ciascun paese.

Puoi utilizzare il filtro temporale nella parte superiore destra di ogni grafico per selezionare l'intervallo di tempo preferito.

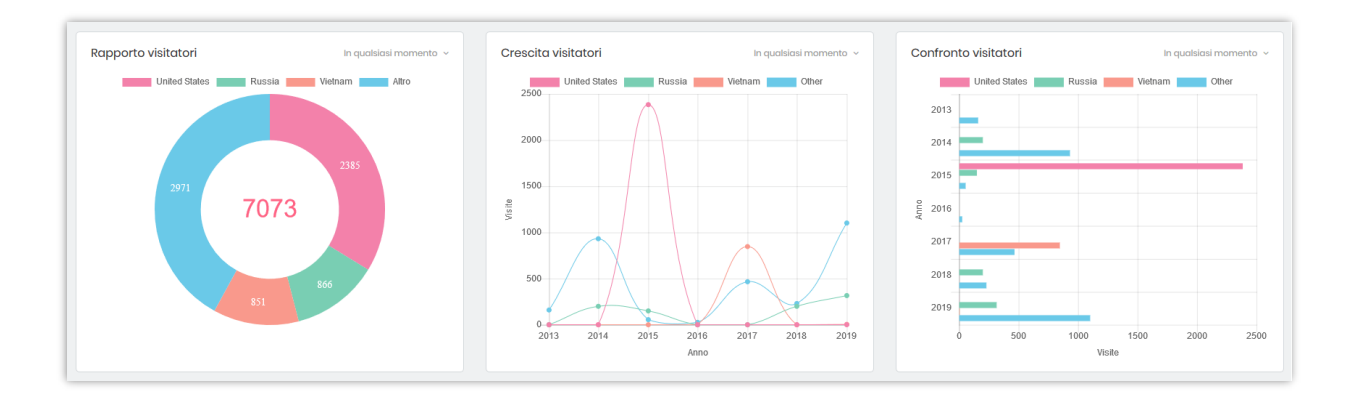

<span id="page-6-0"></span>Puoi trovare le opzioni di impostazione generali per la **Geolocation** in questa scheda.

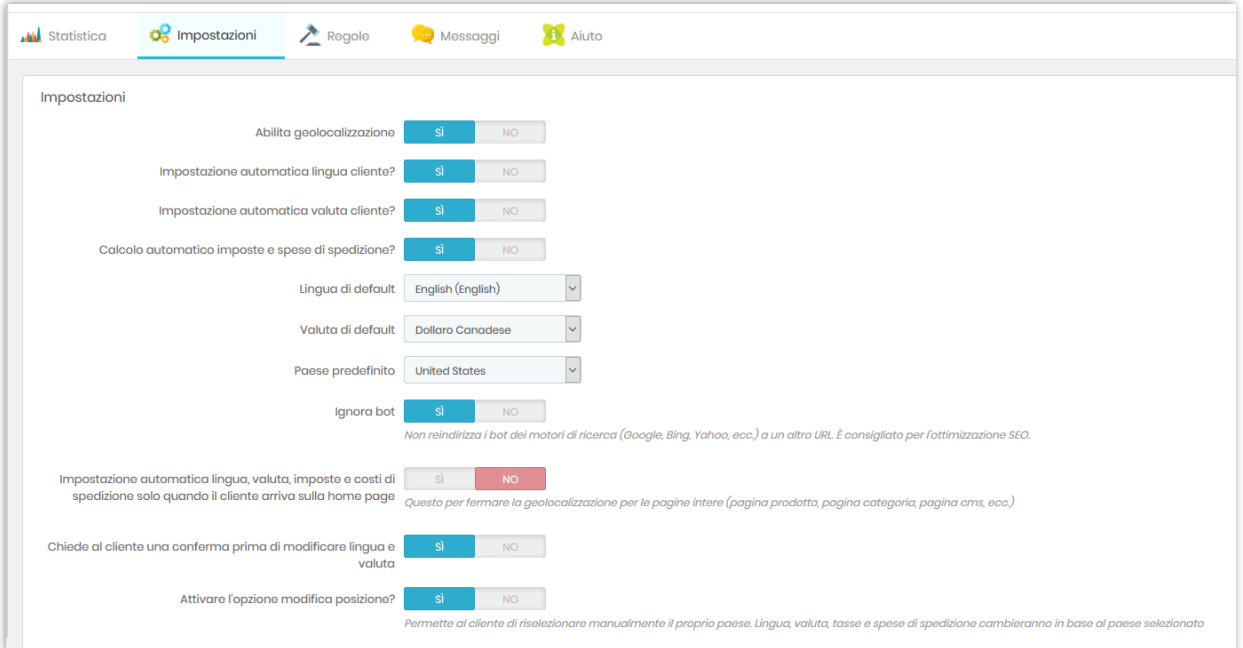

• **Abilita geolocalizzazione**: se attivi questa opzione, quando il cliente visita il tuo sito per la prima volta, verrà visualizzato un popup di notifica che consentirà al cliente di cambiare la lingua e la valuta del sito Web.

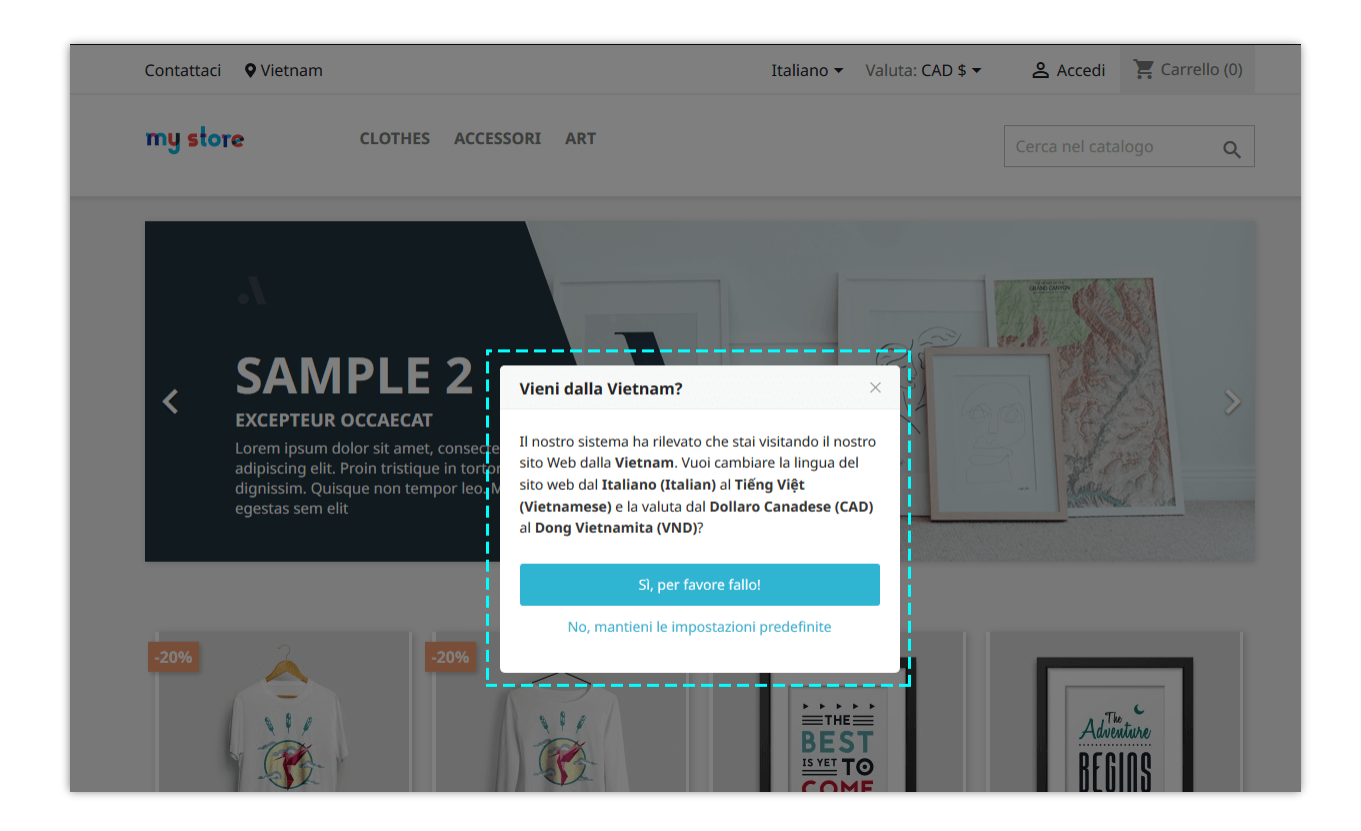

È possibile modificare il contenuto dei messaggi popup nella scheda "**Messaggi**".

• **Lingua di default, Valuta di default e Paese predefinito**: la lingua predefinita, la valuta e il paese predefiniti del tuo sito Prestashop. Quando i clienti visitano il tuo sito, vedranno il front office con lingua, valuta e paese predefiniti.

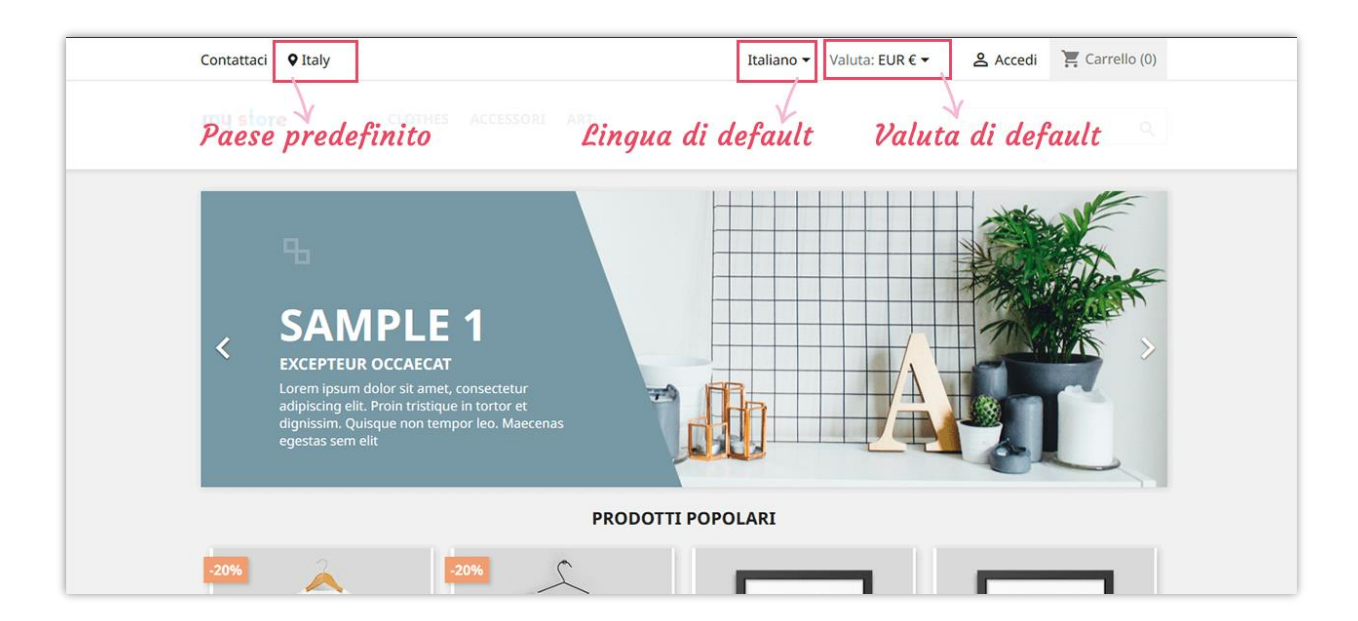

- **Impostazione automatica lingua cliente**: se abiliti questa opzione, quando i clienti provengono da un paese diverso dal paese predefinito del tuo sito, **Geolocation** mostrerà un popup e chiederà ai clienti se vogliono passare dalla lingua predefinita alla loro lingua locale.
- **Impostazione automatica valuta cliente**: se abiliti questa opzione, quando i clienti provengono da un Paese diverso dal Paese predefinito del tuo sito, **Geolocation** mostrerà un popup e chiederà ai clienti se vogliono passare dalla valuta predefinita alla loro valuta locale.
- **Calcolo automatico imposte e spese di spedizione**: quando un cliente paga per il suo carrello, **Geolocation** calcolerà automaticamente le tasse e i costi di spedizione (se presenti) in base alla posizione del cliente.

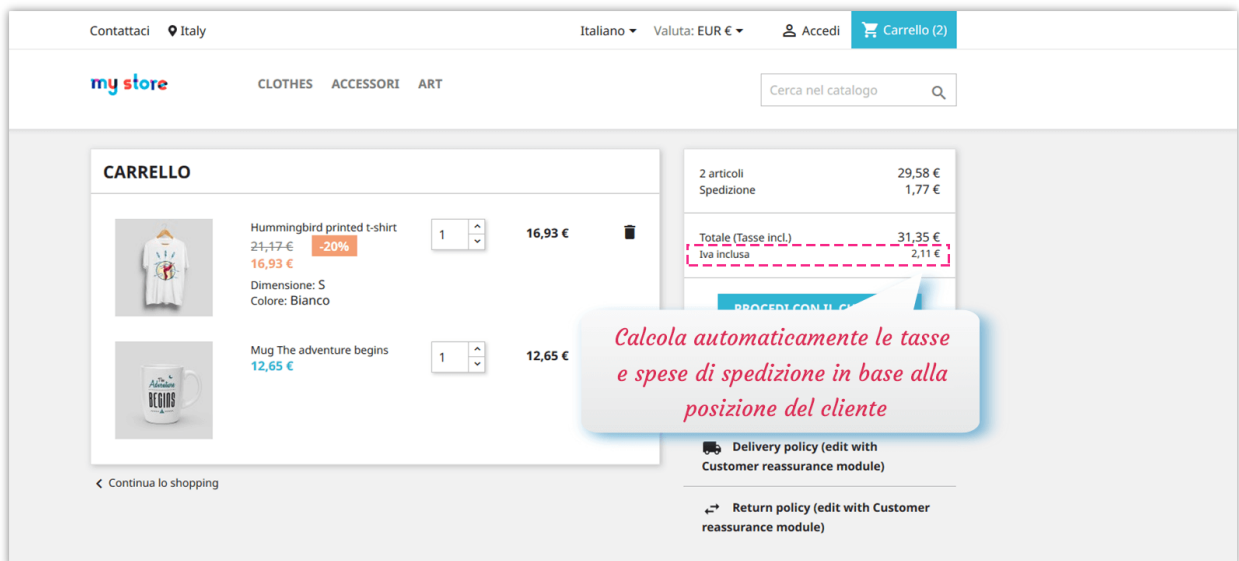

- **Ignora bot**: Non reindirizza i bot dei motori di ricerca (Google, Bing, Yahoo, ecc.) a un altro URL. È consigliato per l'ottimizzazione SEO.
- **Impostazione automatica lingua, valuta, imposte e costi di spedizione solo quando il cliente arriva sulla home page**: Questo per fermare la geolocalizzazione per le pagine intere (pagina prodotto, pagina categoria, pagina cms, ecc.).

❖ **Attivare l'opzione modifica posizione**: Permette al cliente di riselezionare manualmente il proprio paese. Lingua, valuta, tasse e spese di spedizione cambieranno in base al paese selezionato.

#### *NOTA:*

*Questo modulo non aiuta a visualizzare i prezzi su Google Shopping in base alla lingua o all'IP del cliente. Non è progettato per Google Shopping e non ha alcun effetto sui prezzi di Google Shopping. I prezzi su Google Shopping sono gestiti dal software PrestaShop in generale. Sfortunatamente, non possiamo fornire alcuna assistenza in merito.*

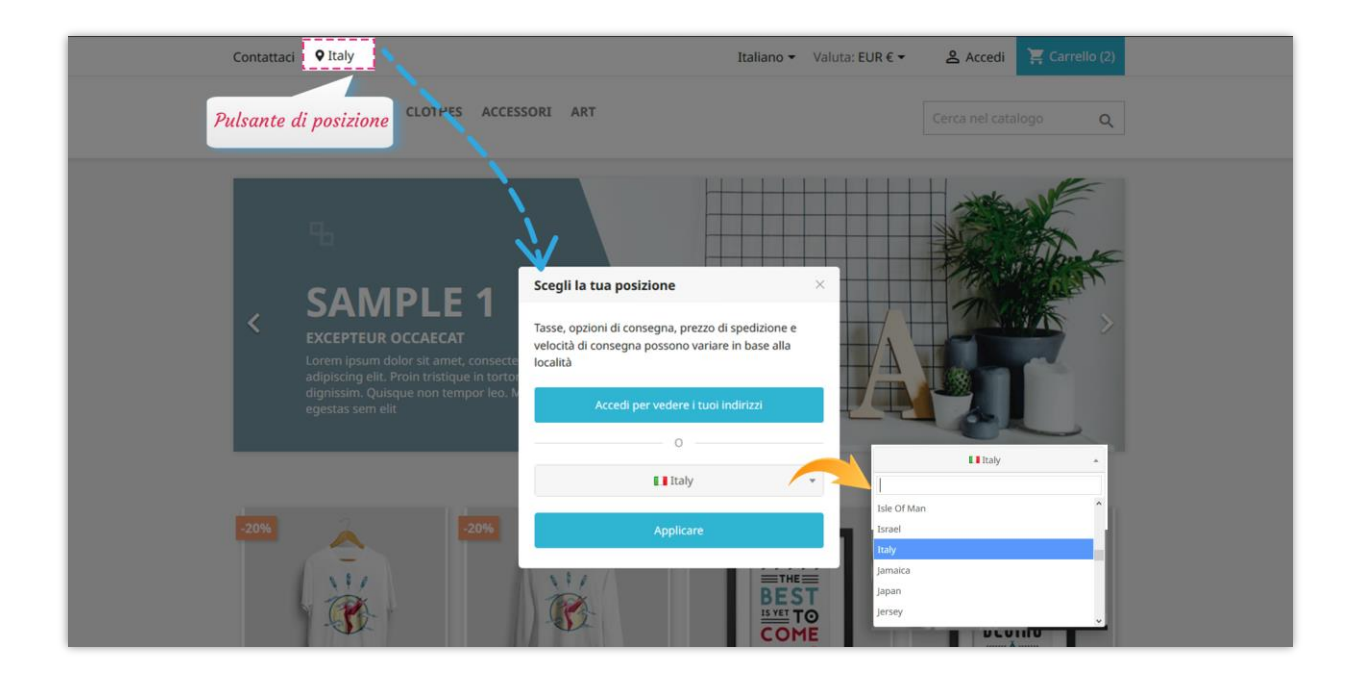

#### *\*Nota:*

*Per attivare il reindirizzamento automatico del cliente alla propria lingua e valuta, assicurarsi di aver importato il pacchetto localizzazione relativo alla posizione del cliente. Per importare il pacchetto localizzazione, seguire questa breve guida:*

**Passo 1**: Nella dashboard del back office Prestashop, accedere a **Internazionale** > *Localizzazione.*

*Passo 2: Seleziona il pacchetto di localizzazione che desideri importare> seleziona il contenuto da importare.*

*Passo 3: Fai clic sul pulsante "Importa".*

#### ❖ *Preseleziona il paese nella pagina di registrazione dell'indirizzo*

**Geolocation** può anche preselezionare il paese sulla pagina dell'indirizzo di registrazione per far risparmiare tempo ai clienti (o pagamento con modulo di pagamento ospite).

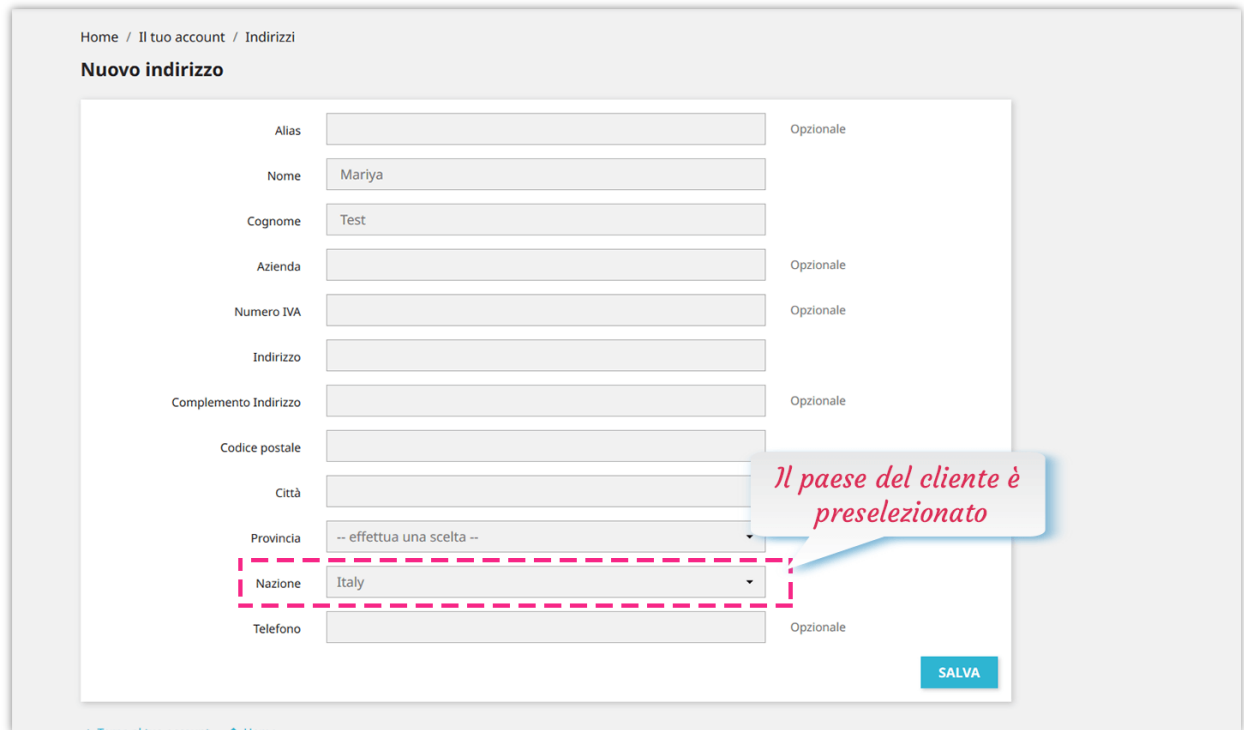

#### <span id="page-11-0"></span>**VI. REGOLE**

Il modulo permette anche di **stabilire regole personalizzate** da applicare per i clienti di paesi specifici (*reindirizzarli a una lingua o a una valuta specifica, bloccare il loro accesso al sito, ecc.*).

#### ❖ **Aggiungi una nuova regola**

**Passo 1**: Fai clic sul pulsante "Aggiungi nuovo"

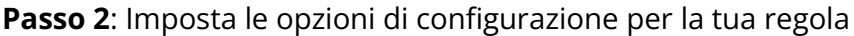

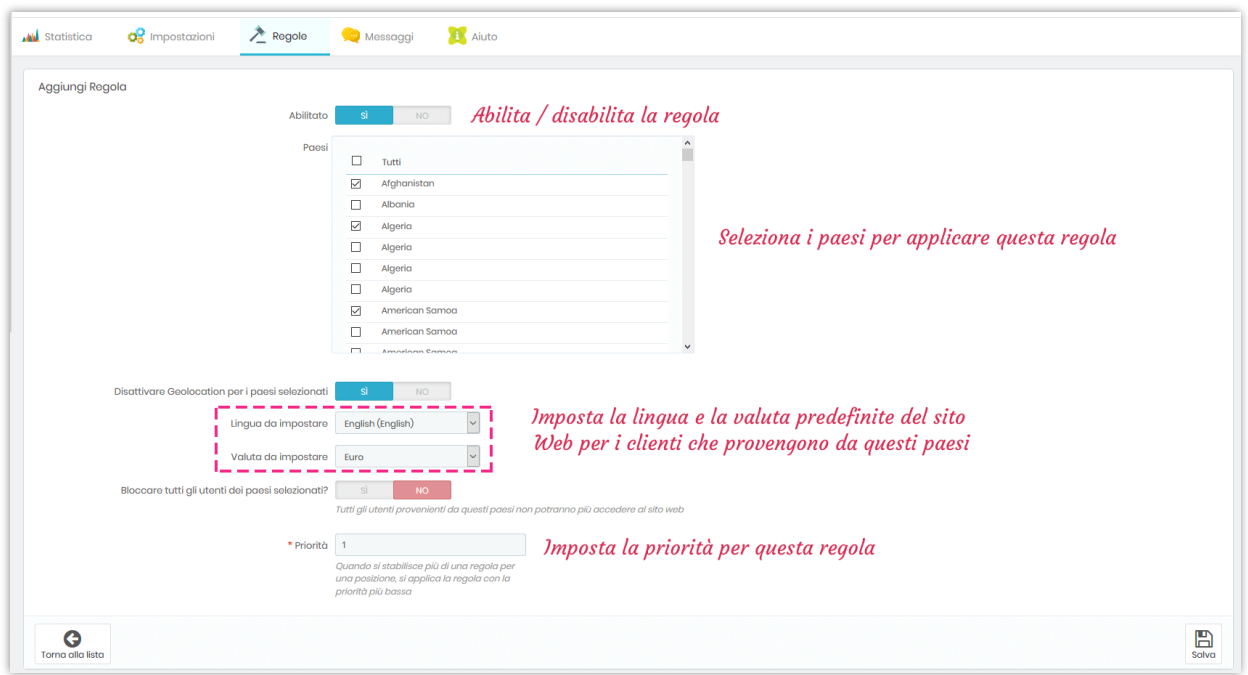

**Passo 3**: Fai clic su "Salva"

Se si desidera bloccare tutti gli utenti dei paesi selezionati, attivare l'opzione "**Bloccare tutti gli utenti dei paesi selezionati?**" e fare clic su "**Salva**" per applicare. I clienti provenienti da questi paesi vedranno un messaggio di blocco.

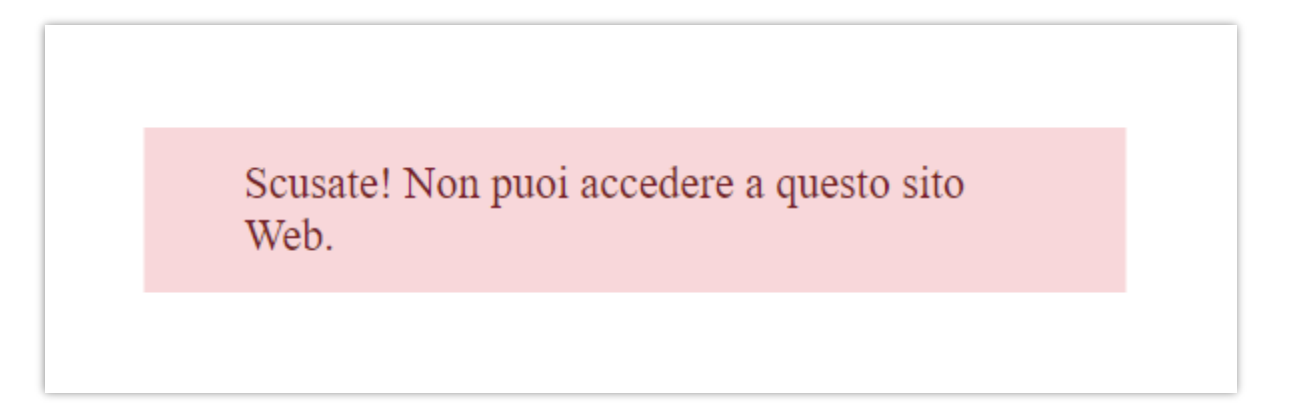

Con **Geolocation**, puoi creare un numero illimitato di regole con priorità e configurazione diverse.

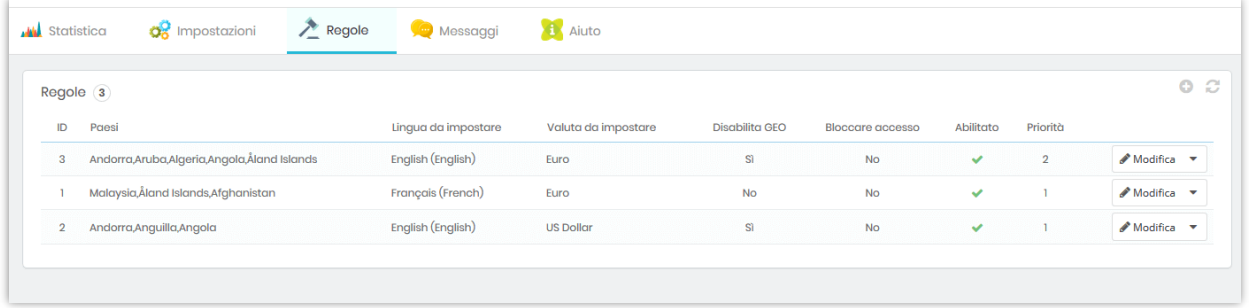

#### <span id="page-12-0"></span>**VII. MESSAGGI**

È possibile modificare il contenuto dei messaggi di notifica che verranno visualizzati in casi specifici:

- Messaggio di conferma prima di cambiare lingua e valuta
- Messaggio di conferma prima di cambiare solo la lingua
- Messaggio di conferma prima di cambiare solo la valuta
- Messaggio di notifica impostazione lingua e valuta
- Messaggio mostrato sul pop-up "Scegli la tua posizione"
- Messaggio di blocco

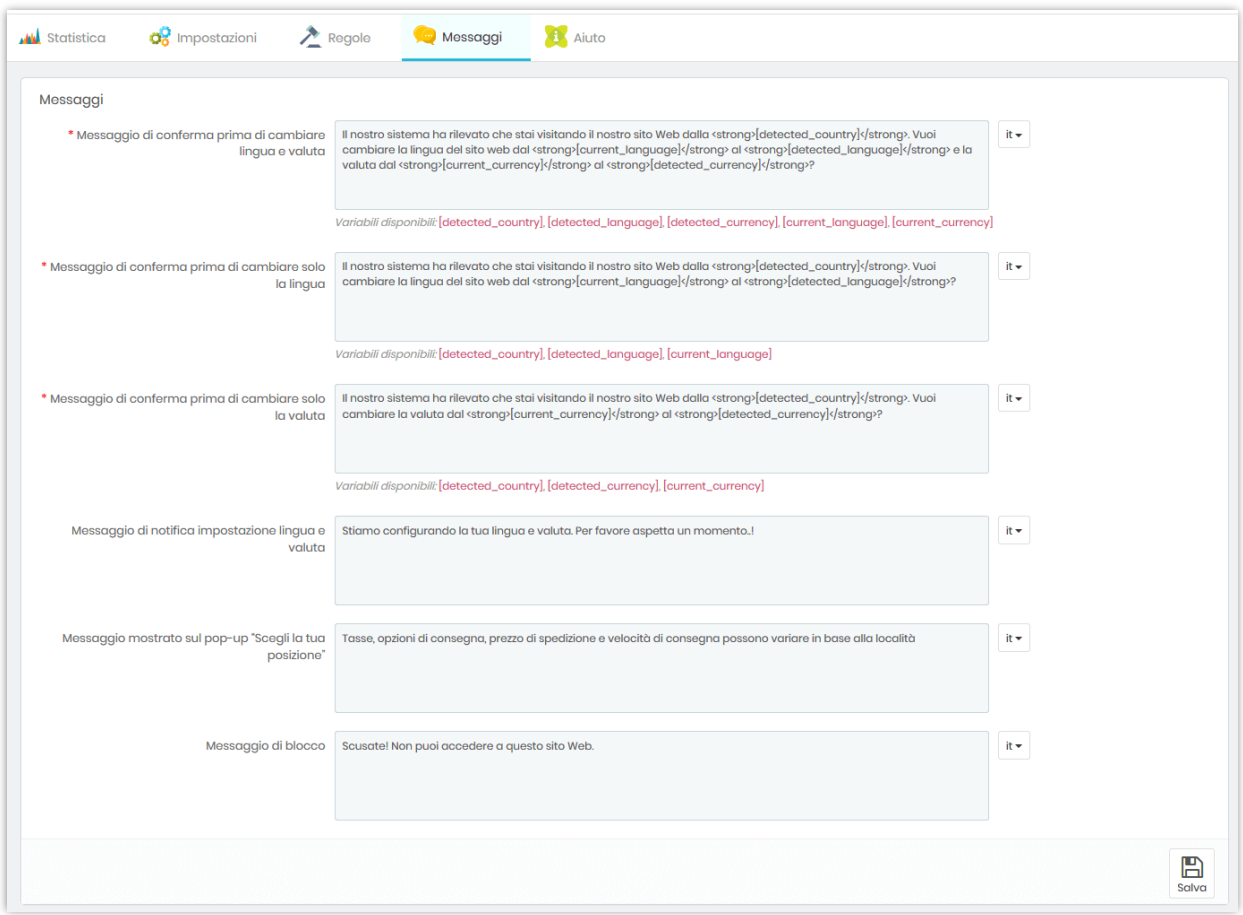

# <span id="page-13-0"></span>**VIII. CRONJOB**

Questo modulo fornisce una funzione cronjob per aiutarti ad aggiornare automaticamente il database IP di GeoLiteCity (usando cronjob).

Leggi attentamente le note nella scheda "**Cronjob**" e imposta un cronjob sul tuo server. Puoi lasciare che il cronjob venga eseguito automaticamente o eseguirlo manualmente.

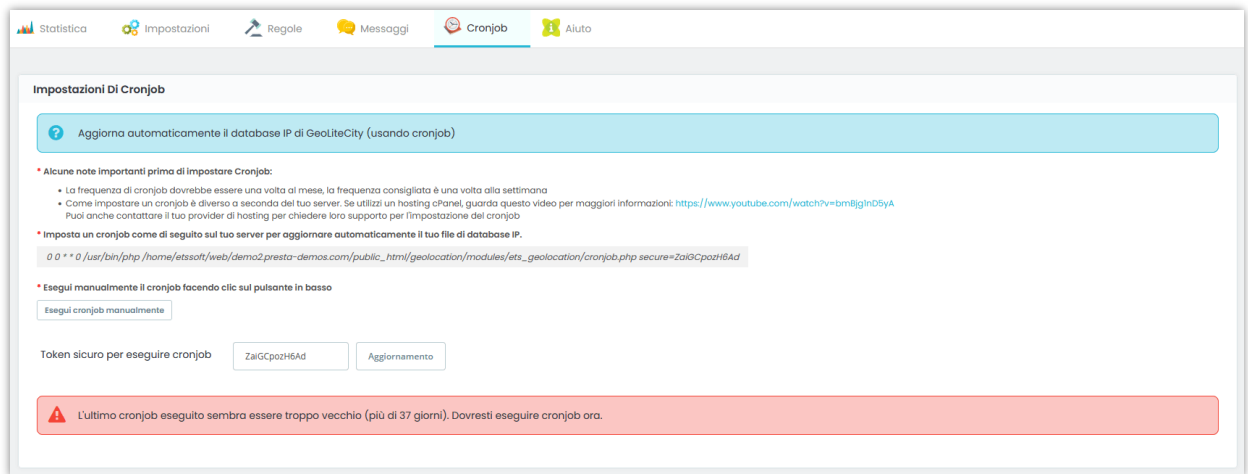

# <span id="page-14-0"></span>**IX. AIUTO**

In questa scheda, abbiamo alcune note a cui dovresti prestare attenzione mentre usi **GEO Location**.

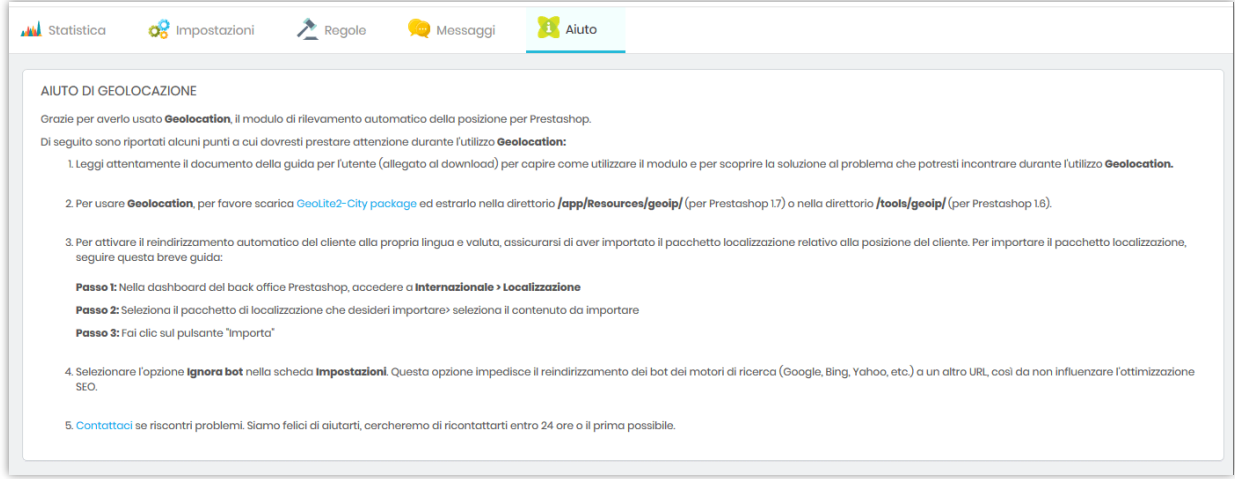

## <span id="page-15-0"></span>**X. GRAZIE**

Grazie ancora per aver acquistato il nostro prodotto e aver attraversato questa documentazione. Speriamo che questo documento sia utile ed efficiente nella configurazione completadi questo modulo. Se avete domande per le quali la risposta non è disponibile in questo documento, non esitate a contattarci.